Dell™ PowerEdge™ システム SUSE® Linux Enterprise Server 9 for x86\_64 Technology

# インストール手順および 重要情報

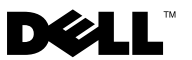

# メモおよび注意

- メモ:コンピュータを使いやすくするための重要な情報を説明してい ます。
- ■注意:ハードウェアの損傷やデータの損失の可能性を示し、その危険を回 避するための方法を説明しています。

本書の内容は予告なく変更されることがあります。 © 2006 ~ 2008 すべての著作権は Dell Inc. にあります。

\_\_\_\_\_\_\_\_\_\_\_\_\_\_\_\_\_\_\_\_

Dell Inc. の書面による許可のない複製は、いかなる形態においても厳重に禁じられてい ます。

本書に使用されている商標:Dell、DELL ロゴ、PowerEdge、および OpenManage は Dell Inc. の商標です。SUSE は米国その他の国における Novell, Inc. の登録商標です。Intel は Intel Corporation の登録商標です。

本書では、必要に応じて上記以外の商標や会社名が使用されている場合がありますが、 それらの商標や会社名は、一切 Dell Inc. に帰属するものではありません。

2008年2月 Rev. A04

# 目次

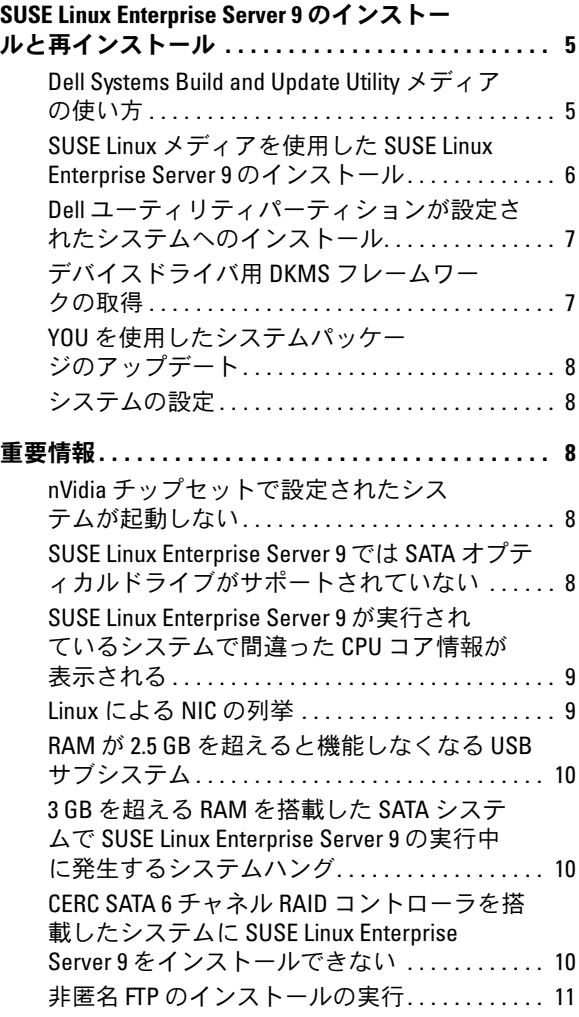

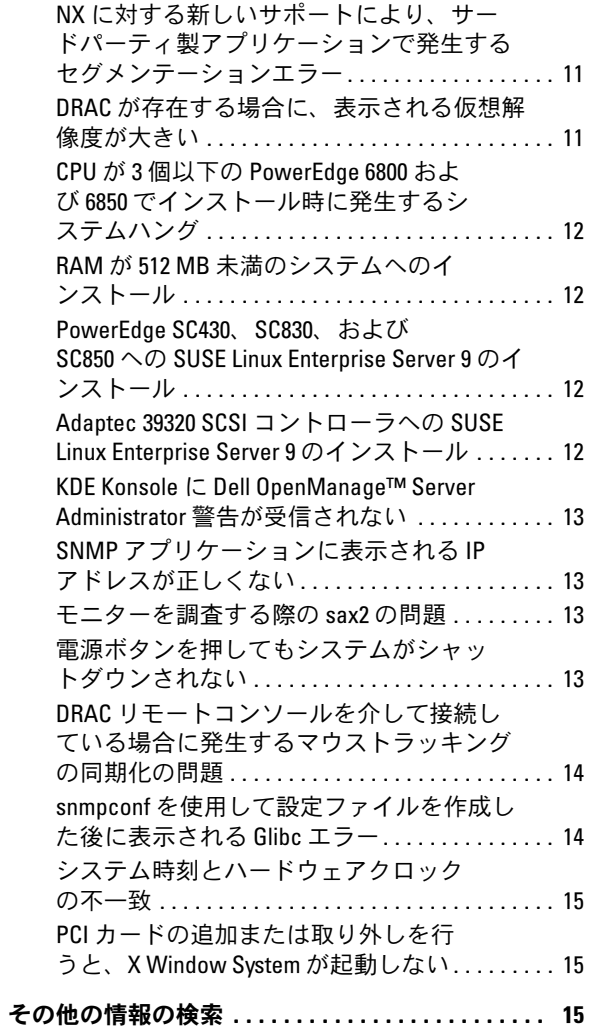

本書では以下について説明します。 •

- お使いの Dell™ システムに SUSE® Linux Enterprise Server 9 をイン ストールおよび再インストールする手順
- 詳細情報の入手先

# <span id="page-4-0"></span>SUSE Linux Enterprise Server 9 のインストー ルと再インストール

お使いのシステムに SUSE Linux Enterprise Server をインストールまたは 再インストールするには、次の 2 つの方法があります。

- Dell Systems Build and Update Utility メディアを使用する。
- SUSE インストールメディアを使用してカスタムインストールを 行う。

デルでは、Dell Systems Build and Update Utility メディアを使用して SUSE Linux Enterprise Server 9 のインストールと再インストールを行う ことをお勧めします。Dell Systems Build and Update Utility メディアを使 用することで、次のような利点が得られます。 •

- インストール処理が自動化されます。
- プリインストールされた OS の場合は、プリインストール時の設定 が復元されます。RPM モジュールやパーティション方式も復元され ます。
- OS で PowerEdge システム専用のソフトウェアを追加したり、カス タマイズを行ったりします。検出されたハードウェアコンポーネン トに適したデバイスドライバがインストールされます。

SUSE Linux メディアを使用してカスタムインストールを実行する場合、 いくつかの項目を手動で変更するか、または SUSE Linux メディアに収録 されていないパッケージを追加してインストールする必要があります。 本書の 8 [ページの「重要情報」を](#page-7-2)参照してください。また、追加のソフ トウェアをダウンロードする場合も、デルサポートサイト support.dell.com を参照してください。

# <span id="page-4-1"></span>Dell Systems Build and Update Utility メディアの使い方

CD/DVD ドライブに Dell Systems Build and Update Utility メディアをセッ トし、システムを再起動します。画面に表示される指示とメディアキット に付属のマニュアルの手順に従います。

#### <span id="page-5-0"></span>SUSE Linux メディアを使用した SUSE Linux Enterprise Server 9 のイ ンストール

■ メモ:ストレージパーティションのマウントに一貫性を持たせるために、 すべてのファイルシステムにファイルシステムラベルを付け、ファイルシ ステムラベルに従ってファイルシステムをマウントすることをお勧めし ます。こうすることで、ファイルシステムの名前付けと識別が一貫し、 ストレージの追加や取り外しが行われても、システムは影響を受けずに正 常に起動できます。

OS のインストール中にファイルシステムラベルを追加する必要があり ます。追加するには、インストール処理中に次の手順を実行します。

- 1 パーティション作成ツールで、Create custom partition setup (カスタムパーティションセットアップの作成)を選択します。
- 2 Custom partitioning for experts (カスタムパーティション -上級者向け)を選択します。
- 3 Expert Partitioner (上級者によるパーティション設定)画面で、 **Create** (作成) を選択します。
- 4 パーティションを設定し、Fstab Options (Fstab オプション) を選択します。
- 5 Mount in /etc/fstab by (次によって /etc/fstab にマウント)内で Volume Label (ボリュームラベル)オプションを選択し、要求された らボリュームラベルを指定します。
- 6 作成したすべてのパーティションについて、上記の手順を実行し ます。

SUSE Linux メディアを使用してカスタムインストールを実行するには、 以下の手順に従います。

- 1 『Service Pack CD 1』を CD/DVD ドライブにセットし、システムを再 起動します。 システムがメディアから起動すると、インストールのオプション メニューとインストール設定の 6 つの選択肢が画面の下に表示され ます。
- 2 必要に応じて、希望のインストール設定を選択し、メニューから Installation(インストール)を選択します。

SUSE Linux Yet Another Startup Tool(YaST)インストーラが ロードします。

6 → インストール手順および重要情報

3 インストール作業中に画面の左側に表示される注意事項を確認し ます。

詳細については、『Installation CD 1 of 6』のディレクトリ **/docu** にある OS のマニュアルを参照してください。

#### Dell ユーティリティパーティションが設定されたシステムへのイ ンストール

Dell ユーティリティパーティションが設定されたシステムに SUSE Linux Enterprise Server 9 をインストールまたは再インストールする場合は、 YaST を使用してブートパーティションの最初のセクターにブートロー ダーをインストールします。インストール作業は次の手順で行ってくだ さい。

- 1 YaST 内で Booting (起動) メニューオプションを選択します。
- 2 Boot Loader Location (ブートローダーの位置)で Boot Loader Section of Boot Partition (ブートパーティションのブートローダー セクション)を選択します。

この手順を実行すると、マスターブートレコードが上書きされないので、 これまでと同様にユーティリティパーティションから起動することができ ます。

**ンチ: ユーティリティパーティションが設定されている場合は、YaST イ** ンストーラで既存のパーティションを確認してください。ユーティリティ パーティションは /dev/sda1 パーティションにあります。このパーティ ションはデフォルトで YaST によって上書きされない設定になっています。

更新された OS パッケージや最新のカーネルリリースやアップデートを YOU (YaST Online Update) サービスからダウンロードできます。

#### <span id="page-6-0"></span>デバイスドライバ用 DKMS フレームワークの取得

SUSE Linux メディアに含まれていない Dell デバイスドライバパッケージ では、Dynamic Kernel Module Support(DKMS)フレームワークが使用 されます。このフレームワークにより、カーネルモジュールがシステム上 の各カーネルに対して動的にビルドされ、ドライバのバージョン管理メカ ニズムが提供されます。DKMS フレームワークと最新の Dell デバイスド ライバは、デルサポートサイト support.dell.com からダウンロードでき ます。

## <span id="page-7-0"></span>YOU を使用したシステムパッケージのアップデート

SUSE では、ソフトウェアのアップデート版を定期的にリリースして、バ グの修正、セキュリティ問題への対応、新しい機能の追加などを行ってい ます。ユーザーは YOU サービスを利用してアップデート版をダウンロード できます。デルでは、システムを展開する前に、YOU を利用してシステム ソフトウェアを最新バージョンにアップデートすることを強くお勧めし ます。

## <span id="page-7-1"></span>システムの設定

ハードウェア、ソフトウェア、およびサービスを含め、インストール後に システムを設定するには、YaST を使用します。テキストコンソールで YaST を起動するには、コマンドプロンプトで yast と入力します。 X Window システムでは、ターミナルウィンドウで yast2 と入力するか、 K Desktop Environment (KDE)の SUSE Linux メインメニューにある System (システム) メニュー項目から YaST を選択します。

# <span id="page-7-2"></span>重要情報

本項では、Dell システムで SUSE Linux を使用した場合のソフトウェアの 修正や発生する可能性のある問題などについて説明します。

# nVidia チップセットで設定されたシステムが起動しない

お使いのシステムが nVidia チップセットで設定されている場合は、起動 しません。Linux カーネルは nVidia PCI Interrupt ルーターデバイスを認識 せず、PIC モードで割り込みを正しく送ることができません。この問題を 回避するには、起動中にコマンドラインで apic を使用します。

この問題を修正するパッチは、SUSE Linux Enterprise Server 9 の将来の アップデートで用意される予定です。

#### <span id="page-7-3"></span>SUSE Linux Enterprise Server 9 では SATA オプティカルドライブが サポートされていない

SUSE Linux Enterprise Server 9 SP 3 およびこれ以前のバージョンは、 SATA オプティカルデバイスをサポートしていません。デフォルトのドラ イバ (2.6.5-7.244 カーネル)がこれらのデバイスを検出しないためです。 SATA オプティカルドライブを使用して OS のインストールを試みると、 次のエラーメッセージが表示される場合があります。

Could not find the SUSE Linux Enterprise Server 9 Installation CD. Activating manual setup program.(SUSE Linux Enterprise Server 9 の インストール CD が見つかりませんでした。手動セットアッププログラ ムをアクティブにします。)

または

Unable to mount the CD-ROM(CD-ROM をマウントできません。)

この問題を回避するには、次のいずれかの手順を実行します。 •

- Dell Systems Build and Update Utility メディアを使用して OS をイン ストールします。Dell Systems Build and Update Utility メディアはシ ステムに同梱されているほか、デルサポートサイト support.dell.com からメディアイメージをダウンロードすることも 可能です。SATA オプティカルドライブは、起動プロセス中もプロ セス後も、OS によって検出されません。
- ネットワーク経由で OS をインストールします。 •
- SUSE Linux Enterprise Server 9 SP4 をインストールします。

SATA オプティカルドライブ用のデバイスドライバは、SUSE Linux Enterprise Server SP4 およびそれ以降ではサポートされています。

## <span id="page-8-0"></span>SUSE Linux Enterprise Server 9 が実行されているシステムで間違っ た CPU コア情報が表示される

お使いのシステムに Intel® 72XX プロセッサが使用されている場合、 /proc/cpuinfo コマンドを実行すると、間違ったコアの数が表示され ます。

この問題を修正するパッチは、SUSE Linux Enterprise Server 9 の将来の アップデートで用意される予定です。

#### <span id="page-8-1"></span>Linux による NIC の列挙

udev カーネルデバイスマネージャを使用するバージョンの Linux OS では、NIC を列挙する順序が devfs デバイスマネージャを使用する旧 バージョンの Linux とは異なる場合があります。システムの機能は影響を 受けませんが、SUSE Linux Enterprise Server 9 を使用している場合は、 NIC1 が eth0 ではなく eth1 として、NIC2 が eth0 として設定されること があります。デバイスの既定の列挙順序を変更する方法、および詳細につ いては、linux.dell.com で White Papers(ホワイトペーパー)を参照し てください。

# <span id="page-9-0"></span>RAM が 2.5 GB を超えると機能しなくなる USB サブシステム

2.5 GB を超える RAM を搭載したシステムで SUSE Linux Enterprise Server 9 を使用すると、USB ポートが正常に機能しないことがあります。 その場合、画面に uchi\_hcd エラーメッセージが表示され、システムログ に記録されます。この場合、USB メモリキー、USB CD-ROM ドライブ、 および USB ディスケットドライブがシステムで使用できません。これ は、USB サブシステムコード内のカーネルバグによるものです。この問 題は SUSE Linux Enterprise Server 9 Service Pack [SP] 1(2.6.5-7.139 カーネル)およびそれ以降のバージョンでは解決されています。

## <span id="page-9-1"></span>3 GB を超える RAM を搭載した SATA システムで SUSE Linux Enterprise Server 9 の実行中に発生するシステムハング

Intel ICH5、ICH6、および ICH7 などの 32 ビット対応ディスクコントロー ラ、オンボード SATA コントローラ(ata\_piix ドライバを使用)、および費 用効果に優れた RAID コントローラ Serial Advanced Technology Attachment (CERC SATA) 6ch RAID カード (aacraid ドライバを使用) に接続された SATA ディスクドライブを搭載するシステムで SUSE Linux Enterprise Server 9 が実行されている場合は、負荷がかかるとシステムに カーネルパニックが発生し、データが失われるおそれがあります。

これは、コア SUSE Linux Enterprise Server 9 メモリ管理(mm)カーネ ルコードのバウンスバッファセクションにおけるバグが原因です。2.6.5- 7.252 以降のカーネルでは、このバグに対応するパッチが用意されてい ます。当面このバグを回避するには、RAM を物理的に減らすか、または 起動時に mem=<3 GB 未満の値 > パラメータをカーネルコマンドライン にパスすることで、SUSE Linux Enterprise Server 9 構成のメモリを 3 GB 未満に制限します。

#### <span id="page-9-2"></span>CERC SATA 6 チャネル RAID コントローラを搭載したシステムに SUSE Linux Enterprise Server 9 をインストールできない

Dell CERC SATA 6 チャネル RAID コントローラを搭載したシステムに SUSE Linux Enterprise Server 9 Gold (2.6.5-7.97 カーネル)をインス トールすることはできません。インストールを試みても失敗し、ハードド ライブはオフライン状態になります。この問題は aacraid ドライバモ ジュール内のバグによるもので、SUSE Linux Enterprise Server 9 SP 1 (2.6.5-7.139 カーネル)およびそれ以降のバージョンでは解決されてい ます。

#### <span id="page-10-0"></span>非匿名 FTP のインストールの実行

非匿名の(すなわち、ユーザー名とパスワードが要求される)FTP を介 して SUSE Linux Enterprise Server 9 をインストールする場合、ファイル システムに絶対パスを使用するときに、先頭のスラッシュ(/)の前 に %2f を加える必要があります。たとえば、FTP サーバーが ftp://domain.com、ユーザー名が user、そのサーバー上のあるファイル へのパスが /srv/ftp である場合、FTP URL は ftp://user@domain.com/%2f/srv/ftp となります。

# <span id="page-10-1"></span>NX に対する新しいサポートにより、サードパーティ製アプリ ケーションで発生するセグメンテーションエラー

Dell システムの中には、一部の Intel プロセッサが提供する Execute Disable (XD) または No Execute (NX) 機能をサポートしているものが あります。デフォルトでは、SUSE Linux Enterprise Server 9 は XD のサ ポートを使用しますが、このことが原因で、一部のサードパーティ製アプ リケーションで予期しないセグメンテーション違反(SEGV)が発生する 場合があります。アプリケーションが自身のプロセススタック上のコード を実行しようとするか、割り当てられているメモリページまたは EXEC 属性なしにマップされているメモリページ内のコードを実行しようとす ると、SEGV 信号がプロセスに送信されます。

システムでこのようなアプリケーションを実行している場合は、アプリ ケーションのベンダーが XD と互換性のあるバージョンを提供するまで、 XD を無効化した状態でシステムを実行する必要があります。XD を無効 にするには、/boot/grub/menu.lst のカーネルパラメータ行で、noexec= off および noexec32=off を指定します。

# <span id="page-10-2"></span>DRAC が存在する場合に、表示される仮想解像度が大きい

Dell PowerEdge システム内に DRAC (Dell Remote Access Controller) が 存在する場合、X Window システムで表示される仮想表示解像度が実際の モニターサイズよりも大きくなることがあります。この問題が発生して厄 介に感じられる場合は、/etc/X11/XF86Config ファイルの Device セク ションに次の行を追加します。

Option "MonitorLayout" "TMDS, NONE" Option "DDCMode"

#### <span id="page-11-0"></span>CPU が 3 個以下の PowerEdge 6800 および 6850 でインストール時に発 生するシステムハング

プロセッサが 3 個以下の PowerEdge 6800 または 6850 に SUSE Linux Enterprise Server 9 SP2 またはこれ以前のバージョンをインストールす ると、カーネルバグが原因でインストール中にシステムがハングします。 この問題を回避するには、インストーラに acpi=off をパスします。こ のバグによって問題が発生するのはデフォルト(ユニプロセッサ)カーネ ルだけであり、SMP(Symmetric Multiprocessor)カーネルには影響しま せん。SMP カーネルだけがシステムにインストールされるので、この問 題は OS のインストール後には発生しません。このバグは、SUSE Linux Enterprise Server 9 SP3 (カーネル 2.6.5-7.244) およびそれ以降のバー ジョンでは修正されています。

#### <span id="page-11-1"></span>RAM が 512 MB 未満のシステムへのインストール

SUSE Linux Enterprise Server 9 EM64T の場合、GUI モードのインストー ルは、RAM が 512 MB 未満のシステムではサポートされていません。お 使いのシステムに搭載されている RAM が 512 MB 未満の場合は、テキス トモードを使用して SUSE Linux Enterprise Server 9 をインストールして ください。

#### <span id="page-11-2"></span>PowerEdge SC430、SC830、および SC850 への SUSE Linux Enterprise Server 9 のインストール

PowerEdge SC430、SC830、および SC850 に搭載された Intel 82801GR SATA コントローラ用のデバイスドライバのサポートは、SP 2 (2.6.5-7.191 カーネル)までは SUSE Linux Enterprise Server 9 にネイティブ では追加されていませんでした。これらのシステムに SUSE Linux Enterprise Server 9 をインストールする場合は、SP 2 またはそれ以降のバー ジョンを使用してください。

#### <span id="page-11-3"></span>Adaptec 39320 SCSI コントローラへの SUSE Linux Enterprise Server 9 のインストール

Adaptec 39320 SCSI コントローラ用のデバイスドライバのサポートは、 SP 2 (2.6.5-7.191 カーネル)までは SUSE Linux Enterprise Server 9 に ネイティブでは追加されていませんでした。これらのシステムに SUSE Linux Enterprise Server 9 をインストールする場合は、SP 2 またはそれ以 降のバージョンを使用してください。

#### <span id="page-12-0"></span>KDE Konsole に Dell OpenManage™ Server Administrator 警告が受信 されない

警告処理がイベントを SUSE Linux Enterprise Server 9 のすべてのアク ティブコンソールにブロードキャストするように設定されている場合、 KDE テキストコンソール (別名 Kconsole) は Dell OpenManage Server Administrator 警告を表示できません。KDE 使用時は、Xconsole などの代 替コンソールがブロードキャスト警告を正常に表示します。

#### <span id="page-12-1"></span>SNMP アプリケーションに表示される IP アドレスが正しくない

net-snmp 5.1.3.1-0.6 RPM およびそれ以前のバージョンには、ネットワー クインタフェースのアドレスを要求すると snmp デーモンが不正な SNMP 応答を返すというバグがあります。たとえば、ネットワークのイ ンターネットプロトコル(IP)アドレスが 192.168.1.1 である場合、 snmp デーモンは 192.168.1.1.0.0.0.0 という IP アドレスを返します。Dell OpenManage IT Assistant による操作を含め、システムの管理を行う 際に、このことが悪影響を及ぼす可能性があります。この問題を回避する には、YOU を使用して net-snmp RPM をバージョン 5.1.3.1-0.13 または それ以降にアップデートしてください。

#### <span id="page-12-2"></span>モニターを調査する際の sax2 の問題

ー部の Dell システムでは、sax2 ユーティリティを使用してモニターの設 定を行うと、システムに接続されているモニターをユーティリティが正し く調査できない場合があります。この問題を解決するには、YOU を使用 して hwinfo パッケージをバージョン 8.100-0.2 またはそれ以降のバー ジョンにアップデートしてください。

## <span id="page-12-3"></span>電源ボタンを押してもシステムがシャットダウンされない

KDE の使用中に電源ボタンを押しても、X Window システムからログアウ トするだけで、システムがシャットダウンしない場合があります。この場 合は、電源ボタンを再度押すか、コマンドプロンプトで次のコマンドを入 力すると、システムをシャットダウンできます。

init 0

#### または

shutdown -h now

#### <span id="page-13-0"></span>DRAC リモートコンソールを介して接続している場合に発生する マウストラッキングの同期化の問題

DRAC4、DRAC5、および iDRAC を搭載し、SUSE Linux Enterprise Server 9 を実行している PowerEdge システムにリモートコンソールを介 して接続している場合、ローカルマウスがリモートコンソール内のサー バーマウスと同期化しないことがあります。この問題を解決するには、リ モートサーバー上で以下の手順を実行してください。

- 1 SP 4 よりも古い SUSE Linux Enterprise Server 9 を使用している場 合は、デルサポートサイト support.dell.com から最新の ATI radeon ドライバパッケージをダウンロードし、インストールします。
- 2 コマンドプロンプトで sax2 と入力して、sax2 コーティリティを起 動します。
- 3 sax2 ウィンドウで、Input-Devices (入力デバイス)、次に Mouse (マウス) をクリックします。
- 4 Change Configuration (構成の変更)をクリックし、 Autodetection (自動検出) で始まるマウスの項目があれば、すべて 削除します。
- 5 Add a New Mouse (新しいマウスの追加) をクリックし、Auto-Generic (自動 - 汎用) マウスを選択します。
- 6 変更を保存して、X Window セッションを再起動します。

#### <span id="page-13-1"></span>snmpconf を使用して設定ファイルを作成した後に表示される Glibc エラー

snmpconf ユーティリティを使用して snmp 設定ファイルを新規作成する と、新しい設定ファイルの保存時に画面に次のメッセージが表示される場 合があります。

\*\*\* glibc detected \*\*\* double free or corruption (!prev):0x00000000009b3be0 \*\*\* \*\*\* glibc detected \*\*\* double free or corruption (!prev):0x00000000009b3740 \*\*\*

このメッセージは無害であり、システムの動作に何ら影響はなく、無視し てかまいません。

# <span id="page-14-0"></span>システム時刻とハードウェアクロックの不一致

SUSE Linux Enterprise Server 9 を実行している一部の PowerEdge シス テムでは、システム時刻がハードウェアクロックと一致しなくなる場合が あります。

この問題を回避するには、boot/grub/menu.lst 内にカーネルブートパラ メータ nohpet を使用するか、またはネットワークタイムプロトコル (NTP)を使用して、システム時刻を信頼できる時刻ソースに合わせます。 この問題は、将来の SUSE Linux Enterprise Server 9 アップデートでは解 決される予定です。

#### <span id="page-14-1"></span>PCI カードの追加または取り外しを行うと、X Window System が起 動しない

PowerEdge システムの PCI スロットで PCI カードの追加、取り外し、ま たは変更を行うと、X Window System が起動しなくなる場合があります。 これは、システム内の PCI カードを変更した際に /etc/X11/XF86Config ファイル内の BusID パラメータがアップデートされなかったことが原因 です。

この問題を回避するには、/etc/X11/XF86Config ファイル内の BusID で 始まる行をコメントに変更します。この問題は、将来の SUSE Linux Enterprise Server 9 アップデートでは解決される予定です。

#### <span id="page-14-2"></span>その他の情報の検索 •

- SUSE Linux Enterprise Server 9 OS の使い方と管理方法の詳細につ いては、www.suse.com または www.novell.com を参照してくだ さい。
- 更新された OS パッケージや最新のカーネルリリースやアップデー トは YaST の YOU サービスからダウンロードできます。
- デルサポートサイト support.dell.com には、『アップデート情報』 マニュアルや BIOS やファームウェアの最新バージョンなどの詳細 情報が掲載されています。このサイトでは、デルのハードウェア用 にカスタマイズされた Linux ファイルもダウンロードできます。
- デルでは、Linux を使用している Dell コンピュータユーザーの交流 を図るために、公開のメーリングリストを運営しています。メーリ ングリストへの登録は、lists.us.dell.com で行います。

## 16 | インストール手順および重要情報